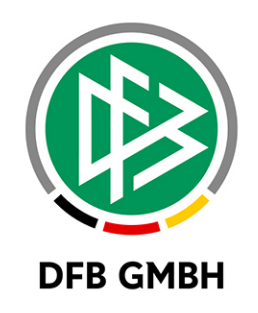

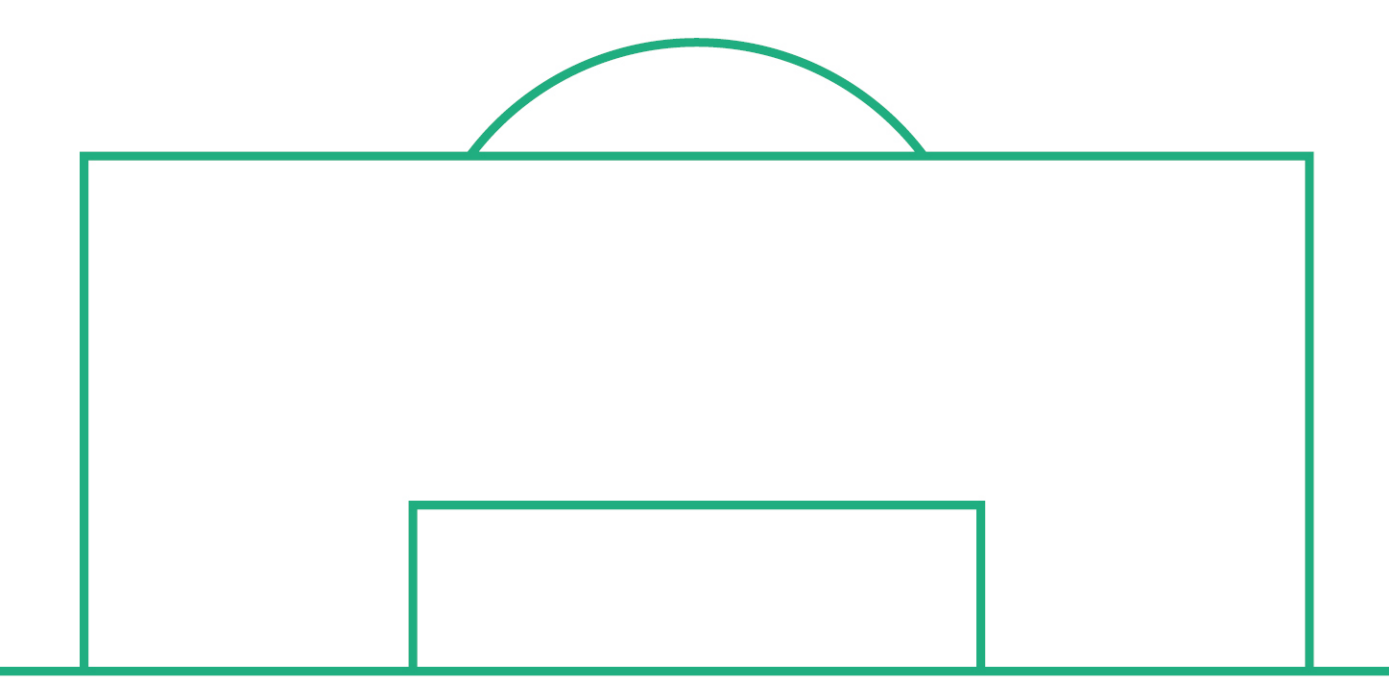

# **RELEASE NOTES**

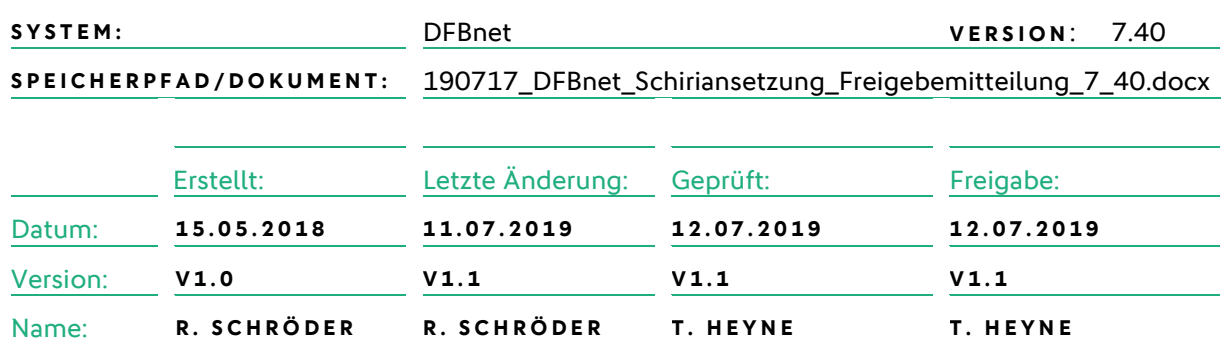

#### **© JULI 19 | DFB GmbH**

Alle Texte und Abbildungen wurden mit größter Sorgfalt erarbeitet, dennoch können etwaige Fehler nicht ausgeschlossen werden. Eine Haftung der DFB GmbH, gleich aus welchem Rechtsgrund, für Schäden oder Folgeschäden, die aus der An- und Verwendung der in diesem Dokument gegebenen Informationen entstehen können, ist ausgeschlossen.

Das Dokument ist urheberrechtlich geschützt. Die Weitergabe sowie die Veröffentlichung dieser Unterlage, ist ohne die ausdrückliche und schriftliche Genehmigung DFB GmbH nicht gestattet. Zuwiderhandlungen verpflichten zu Schadensersatz. Alle Rechte für den Fall der Patenterteilung oder der GM-Eintragung vorbehalten.

Die in diesem Dokument verwendeten Soft- und Hardwarebezeichnungen sind in den meisten Fällen auch eingetragene Warenzeichen und unterliegen als solche den gesetzlichen Bestimmungen.

**WWW.DFBNET.ORG – WWW.FUSSBALL.DE** SEITE 1 VON 6 **WELTMEISTER HERREN** 1954 ★ 1974 ★ 1990 ★ 2014 ★ FRAUEN 2003 ★ 2007 ★ **OLYMPIASIEGER FRAUEN** 2016

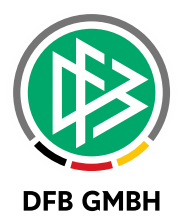

#### Inhaltsverzeichnis

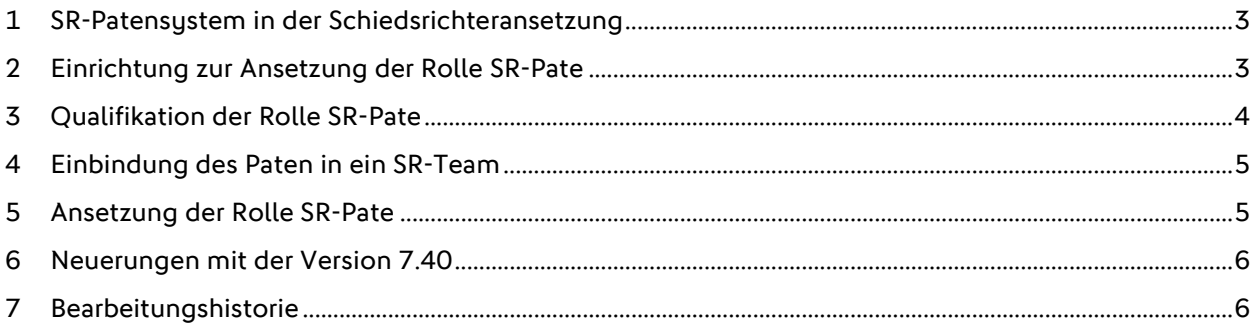

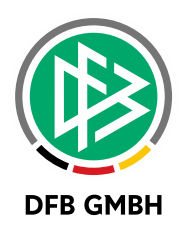

## **1 S R- PATENSYSTEM IN DE R SCHIEDSRICHTERANSETZ UNG**

Mit der Version 6.90 kann in der Schiedsrichteransetzung eine neue Rolle "SR-Pate" durch den SCHIEDSRICHTERANSETZER angesetzt werden.

Diese Rolle dient dazu neu ausgebildete, junge Schiedsrichter in ihren ersten Spielleitungen zu betreuen und zu unterstützen. Da dies in der Regel in der unteren Ebenen geschieht, kann diese Rolle lediglich in den Spielklassen und Mannschaftsarten auf der Kreis- und Bezirksebene angesetzt werden. Der Einsatz der Rolle SR-Pate ist auf der Verbandsebene und höher nicht möglich.

Ferner kann man die neue Rolle auch als Teammitglied zu einem SR einrichten, um somit eine direkte Verbindung beim Ansetzen zwischen SR und Paten herzustellen.

Damit wird ein viel geäußerter Wunsch der Landesverbände sowie ein Thema des DFB Masterplans umgesetzt.

Damit diese Rolle angesetzt werden kann, sind einige wenige Konfigurationen durchzuführen, die in den folgenden Kapiteln in diesem Dokument erläutert werden.

## **2 EINRICHTUNG ZUR ANSETZUNG DER ROLLE S R- PATE**

Damit im Ansetzungsdialog die Rolle "SR-Pate" zum Ansetzen angeboten wird, muss man in der Schiriansetzung zunächst auf den Menüpunkt "Staffeln" navigieren.

In der dort befindlichen Liste an berechtigten Staffeln sucht man sich die entsprechende Staffel, in der man grundsätzlich einen SR-Paten ansetzen möchte heraus, und klickt auf das Icon "Staffeldaten

bearbeiten".

In den Staffeldaten findet man dann folgende Checkbox:

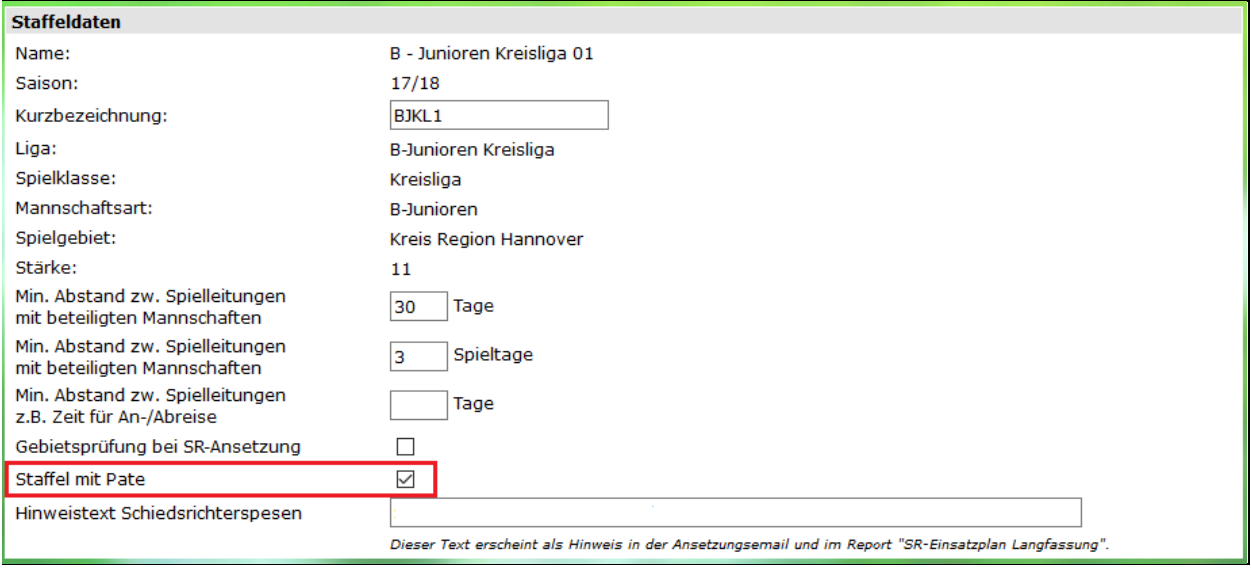

Mit dem Setzen des Hakens und dem anschließenden Speichern wird die Rolle zum Ansetzen für diese Staffel aktiviert und im Ansetzungsdialog angeboten.

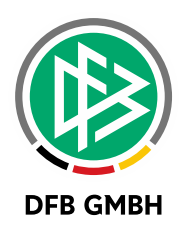

#### **3 QUALIFIKATION DER ROLLE SR-PATE**

Damit man im Ansetzungsdialog in der Vorschlagsliste zu dieser Rolle nun entsprechende Vorschläge bekommt, sind gewisse Qualifikationen für die Personen einzurichten, die als SR-Paten in Betracht kommen.

Dazu muss man in der Schiriansetzung auf den Menüpunkt "Schiridaten" navigieren und nach der Person suchen, die man nun als SR-Paten qualifizieren möchte.

Nach der erfolgreichen Suche muss man bei der entsprechenden Person auf das Icon "Schiedsrichter

bearbeiten" klicken.

Man gelangt dann auf den Tabreiter "Stammdaten" des ausgewählten Schiedsrichters und findet im unteren Bereich dann das Feld "Zusatzausbildungen".

Hier muss man nun einen Haken im der Zeile Pate setzen um diese Person eine grundsätzliche Qualifikation als Pate zu bescheinigen.

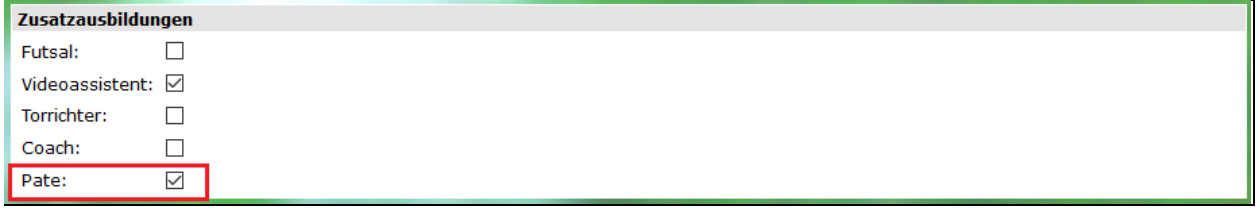

Nach dem Setzen des Hakens sind die Eingaben zu speichern!!!

Nachdem diese Eingabe gespeichert wurde kann man nun die konkrete Qualifikation für die entsprechenden Spielklassen vornehmen. Dazu ist erneut auf das Icon "Schiedsrichter bearbeiten" zu klicken und dann auf den Tabreiter "Qualifikation" zu navigieren.

Dort wird nun für alle Spielklassen auf der Kreis- und Bezirksebene eine neue Spalte "PA" mit entsprechenden Qualifikationscheckboxen angeboten.

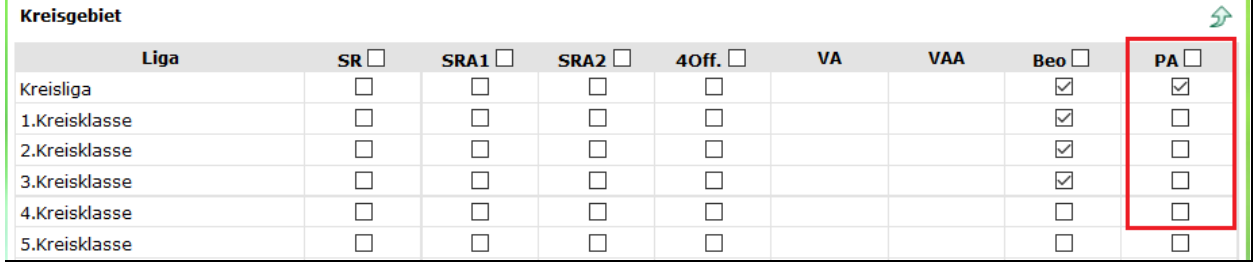

Durch das Setzen des Hakens wird die Person für die entsprechende Spielklasse(n) qualifiziert und damit auch in der Vorschlagsliste unter den qualifizierten Personen angezeigt.

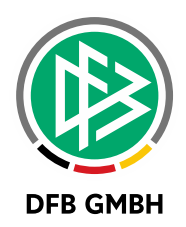

#### **4 EINBINDUNG DES PATEN IN EIN SR- T EAM**

Im Rahmen der Pilotphase war es durchaus weit verbreitete Praxis, dass ein SR-Neuling einen festen Paten bekommen hat. Um diese Verbindung auch in der Schiriansetzung zu manifestieren, ist es möglich einen Paten und einen Schiedsrichter über die Teamzugehörigkeit zusammenzuführen.

Dazu muss man in der Schiriansetzung auf "Schiridaten" navigieren und nach dem entsprechenden SR suchen, zu dem man einen SR-Paten als Teammitglied hinterlegen möchte.

Nach der erfolgreichen Suche muss man bei der entsprechenden Person auf das Icon "Schiedsrichter

bearbeiten" klicken.

Anschließend navigiert man auf den Tab "Teams". Dort kann nun neben den SRA's auch die Rolle Pate als Teammitglied hinterlegen.

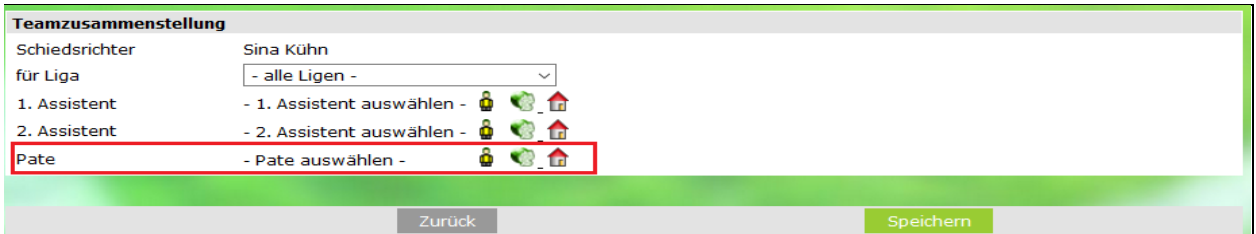

Die Hinterlegung eines Paten als Teammitglied zu einem Schiedsrichter hat zur Folge, dass beim Ansetzen dieses Schiedsrichters für die ausgewählte Spielklasse der Pate direkt mit angesetzt wird, sofern dieser Verfügbar ist.

### **5 ANSETZUNG DER ROLLE S R- PATE**

Nachdem nun die Konfigurationen und Qualifikationen vorgenommen wurden, kann die Rolle zu den Spielen angesetzt werden.

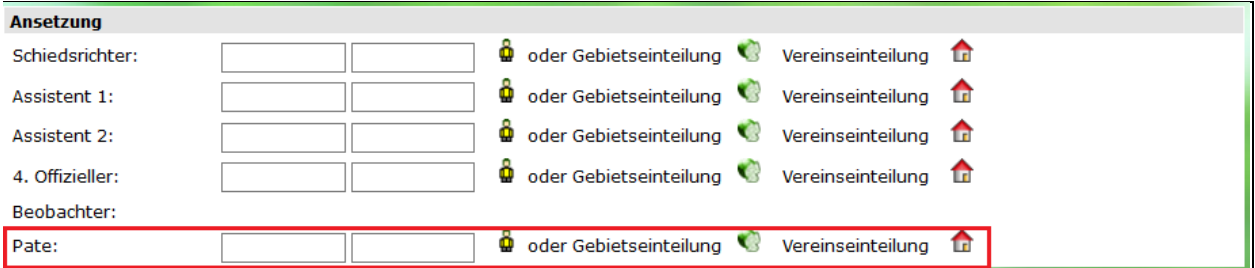

Zu beachten sind bei der Ansetzung dieser Rolle folgende Regelungen:

- Es gibt keine Prüfung auf Reisetage.
- Es gibt keine Prüfung auf Kontakt mit beteiligten Mannschaften.
- Die Rolle kann zu mehreren Spielen am selben Tag, aber nicht zur gleichen Uhrzeit angesetzt werden.

Weitere Infos:

- Die Rolle SR-Pate erhält selbstverständlich analog zu den Schiedsrichterrollen entsprechende E-Mail- und Push-Benachrichtigungen (sofern die DFBnet App genutzt wird) über Ansetzungs-Absetzungs- bzw. Spieländerungsvorgänge.
- Die Schiedsrichterrollen sehen in der Ansetzungsmail den SR-Paten.

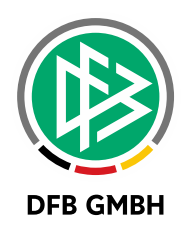

#### **6 NEUERUNGEN MIT DER VERSION 7.40**

In der Version 7.40 (Service Release 2) wurde eine konzeptionelle Neuerung in Bezug auf den Ansetzungsbereich des SR-Paten vorgenommen.

Das Ursprungskonzept sah eine Ansetzung der Rolle SR-Pate lediglich in Spielklassen der Kreis- und Bezirksebene vor.

Nach Rückmeldung aus einigen Landesverbänden, die die Rolle SR-Pate auch in Spielklassen auf Verbandsebene einsetzen möchten, wird nun diese Möglichkeit geschaffen.

Der Prozess zur Konfiguration hinsichtlich Ansetzung dieser Rolle bleibt wie in diesem Dokument beschrieben.

#### **7 BEARBEITUNGSHISTORIE**

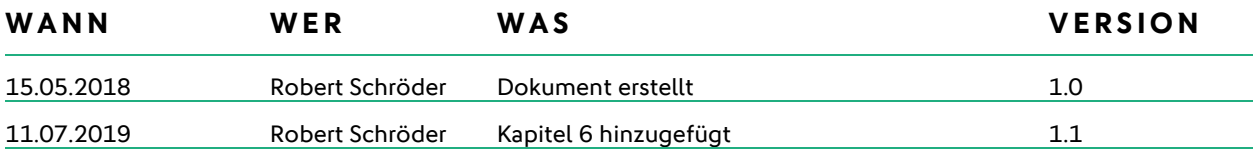